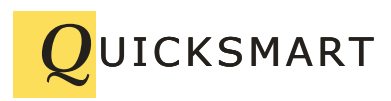

QuickSmart Development P.O. Box 3689 Santa Clara, CA 95055 408-777-0944 www.QuickSmart.com

## **EtherRain Plug-in for HomeSeer Systems Installation Guide**

**IDUIT CAS MART**<br> **EtherRain Plug-in for HomeSeer Systems**<br> **EtherRain Plug-in for HomeSeer Systems**<br> **Installation Guide**<br> **Installation Guide**<br> **Installation Guide**<br> **Installation distribution of plug-in and the comparis** The EtherRain Plug-in is compatible with HomeSeer 3 systems running on Windows, Linux, and Raspberry Pi. The EtherRain Plug-in will also install on HomeSeer Zee systems. The EtherRain plug-in is not currently listed in the HomeSeer Updater.

The HomeSeer Updater limits installation of plug-ins on the Zee to Zwave devices only, so installation of the EtherRain Plug-in on Zee and other HomeSeer systems must be done manually using the files provided along with this installation guide.

**Note:** If using Zee please test that the EtherRain plug-in installs prior to purchasing EtherRain for use with Zee. HomeSeer is limiting Zee to use with Zwave devices, so they may block installation of other devices.

This plug-in offers equivalent functionality to the EtherRain HomeSeer script sets which are downloadable from the QuickSmart website. While the script sets can be used on Windows systems only, this plug-n can be used on Windows, Linux, Unix, and Raspbian systems.

After you have installed the EtherRain plug-in, refer to the EtherRain Interface Users Guide for HomeSeer 3 for information on how to use the functionality provided by the plug-in.

**Note**: if you are using the EtherRain plug-in do not install the EtherRain HomeSeer script set on the same system.

This plug-in can be installed on HomeSeer systems running under Windows, Linux, Unix, and Raspbian.

## **Installation**

The EtherRain plugin consists of two files:

1. updater\_override.txt

2. EtherRainPlugin1\_0\_0\_0.zip (appears as a compressed folder in Windows) To install this plugin, you must copy these files into specific directories on your HomeSeer machine, and then use the HomeSeer's plug-in installer to install The process is as follows: **Note:** If you are copying these files from a Windows machine to a Linux/Unix machine, make sure to preserve the line endings – HomeSeer Linux expects Windows line endings. Use binary mode FTP or use WinSCP as your FTP client. After you transfer files into a Linux machine you may need to set the permissions so that HomeSeer can access them. It is easiest to set full access permissions for these files.

- 1. For installation on Linux/Unix/Raspian: Use WinSCP as your FTP client
- 2. Transfer the file: **updater override.txt** to your HS3 application folder For Linux, the HomeSeer application folder in Linux is usually: /usr/local/HomeSeer/

For Windows, the HomeSeer application folder is: C:\Program Files (x86)\HomeSeer HS3

3. Transfer the file **EtherRainPlugin1\_0\_0\_0.zip** to the HS3 updater zips folder: For Linux, the HS3 updater zips folder is usually: /usr/local/HomeSeer/Updates3/Zips/ (transfer the .zip file, do not uncompress it)

For Windows, the HS3 updater zips folder is usually: C:\Program Files (x86)\HomeSeer HS3\Updates3\Zips

4. Now install the plug-in.

In HS3, go to the interfaces page and click the "Update Listing" button. You should only see the updates that are in the override file, normally just one. Check the update and install. It will install from the local zip.

5. To go back to normal updates, delete the updater override.txt file.

These files have been tested under HomeSeer Linux and HomeSeer Zee back in 2017 and are confirmed in 2019 to install and work in HomeSeer Windows, and HomeSeer LInux in 2019.

Information for this manual plugin install was taken from the following post:

[https://forums.homeseer.com/forum/homeseer-products-services/system-software](https://forums.homeseer.com/forum/homeseer-products-services/system-software-controllers/hs3-hs3pro-software/hs3-plug-in-development/76909-how-to-manually-distribute-a-plugin-for-testing)[controllers/hs3-hs3pro-software/hs3-plug-in-development/76909-how-to-manually-distribute](https://forums.homeseer.com/forum/homeseer-products-services/system-software-controllers/hs3-hs3pro-software/hs3-plug-in-development/76909-how-to-manually-distribute-a-plugin-for-testing)[a-plugin-for-testing](https://forums.homeseer.com/forum/homeseer-products-services/system-software-controllers/hs3-hs3pro-software/hs3-plug-in-development/76909-how-to-manually-distribute-a-plugin-for-testing)

To view this link, copy and paste the full link to your browser.

July 2, 2019